## **Load – Consolidated Bonds**

Micromuni uses the "Load" menu item, "Consolidated Bonds" submenu item, to load previously consolidated cash flows of bond issues, bond redemptions or one or more sets of consolidated bonds into the "Prior Workspace". The "Consolidated Bonds" debt service was already created using the "Load" menu item, "Consolidate Multiple Bond Issues" submenu item, which is documented in another section.

How to consolidate bonds is not discussed in this section. This section only shows how to load the consolidated bonds debt service into the Prior Workspace.

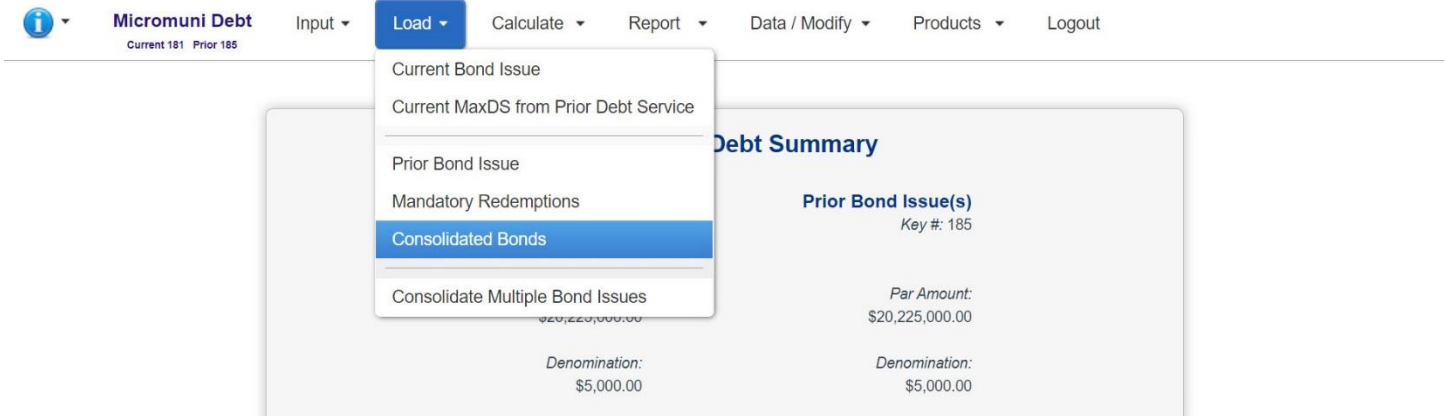

**The list of bonds that have been consolidated looks as follows:**

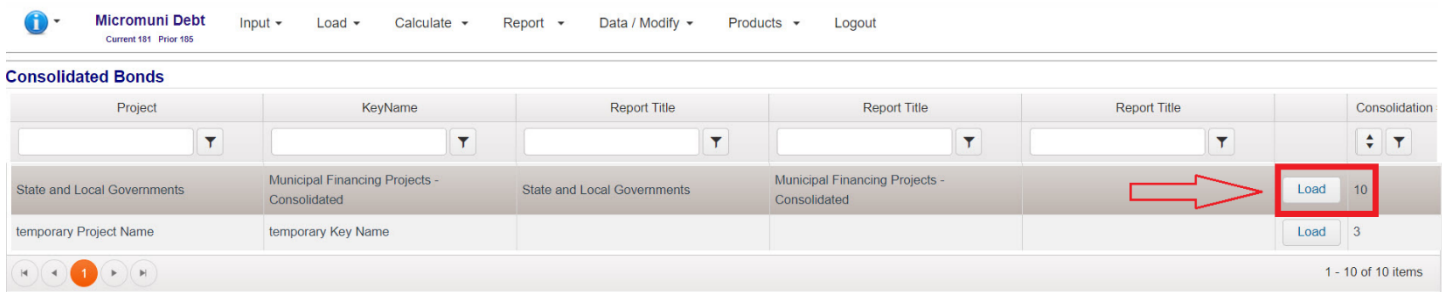

We are selecting Consolidated Bonds Debt Service #10. The consolidation number 10 is associated with a list of bonds that were consolidated. The associated list number is also 10 and will be discussed in the "Consolidate Multiple Bond Issues" documentation.

**After selecting Consolidated Bonds #10, the Current and Prior Summary Page will be displayed.**

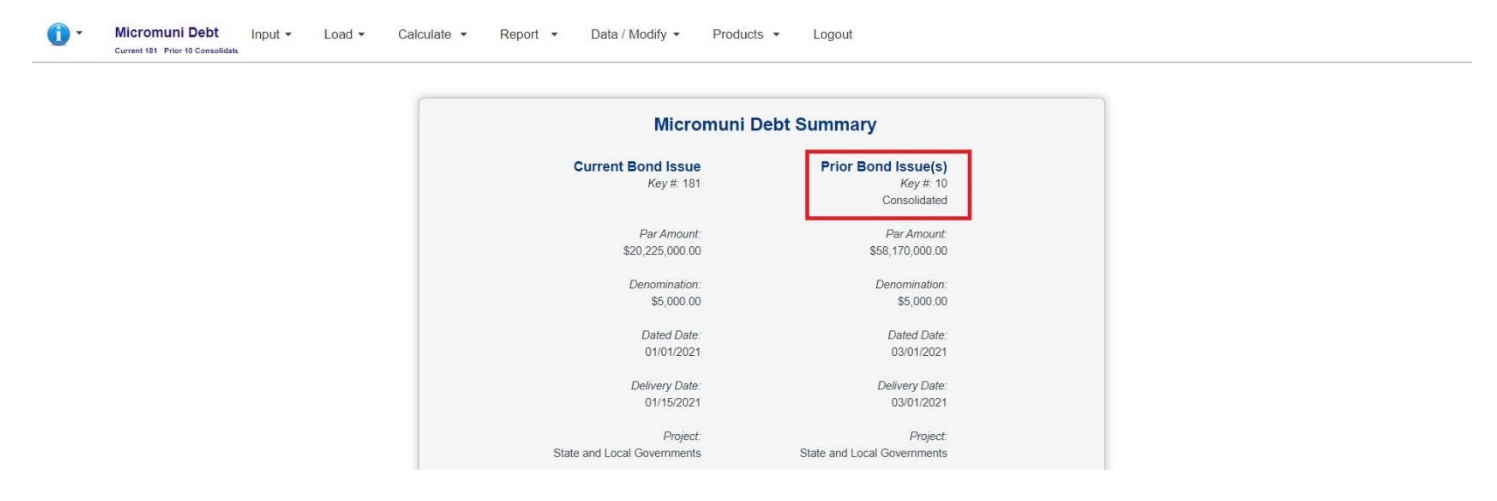

## To view the Consolidated Bonds Debt Service, use the "Report" menu item, "Prior Debt Service" submenu item.

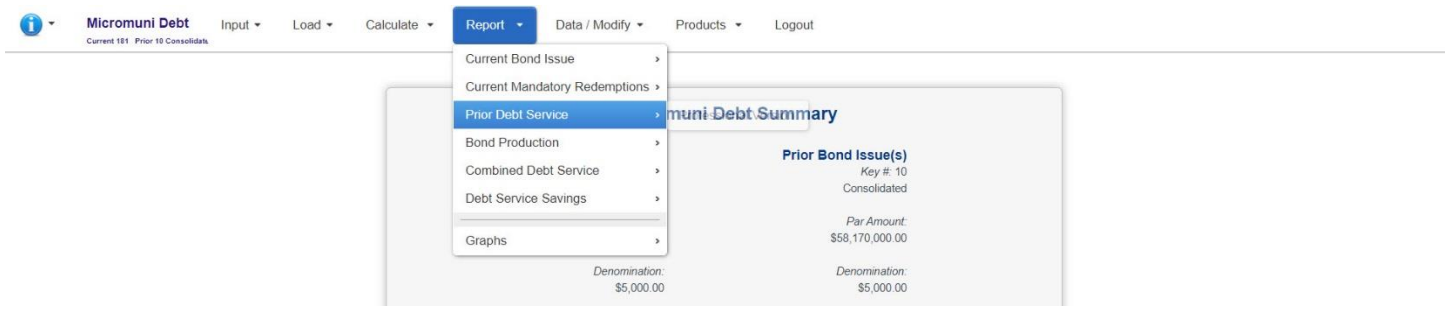

**Calculate - Report - Data / Modify - Products - Logout**<br>Current 181 Pier 10 Consolidate - Logout

## State and Local Governments Municipal Financing Projects - Consolidated Delivery: March 1 2021

## Consolidated Debt Service Schedule

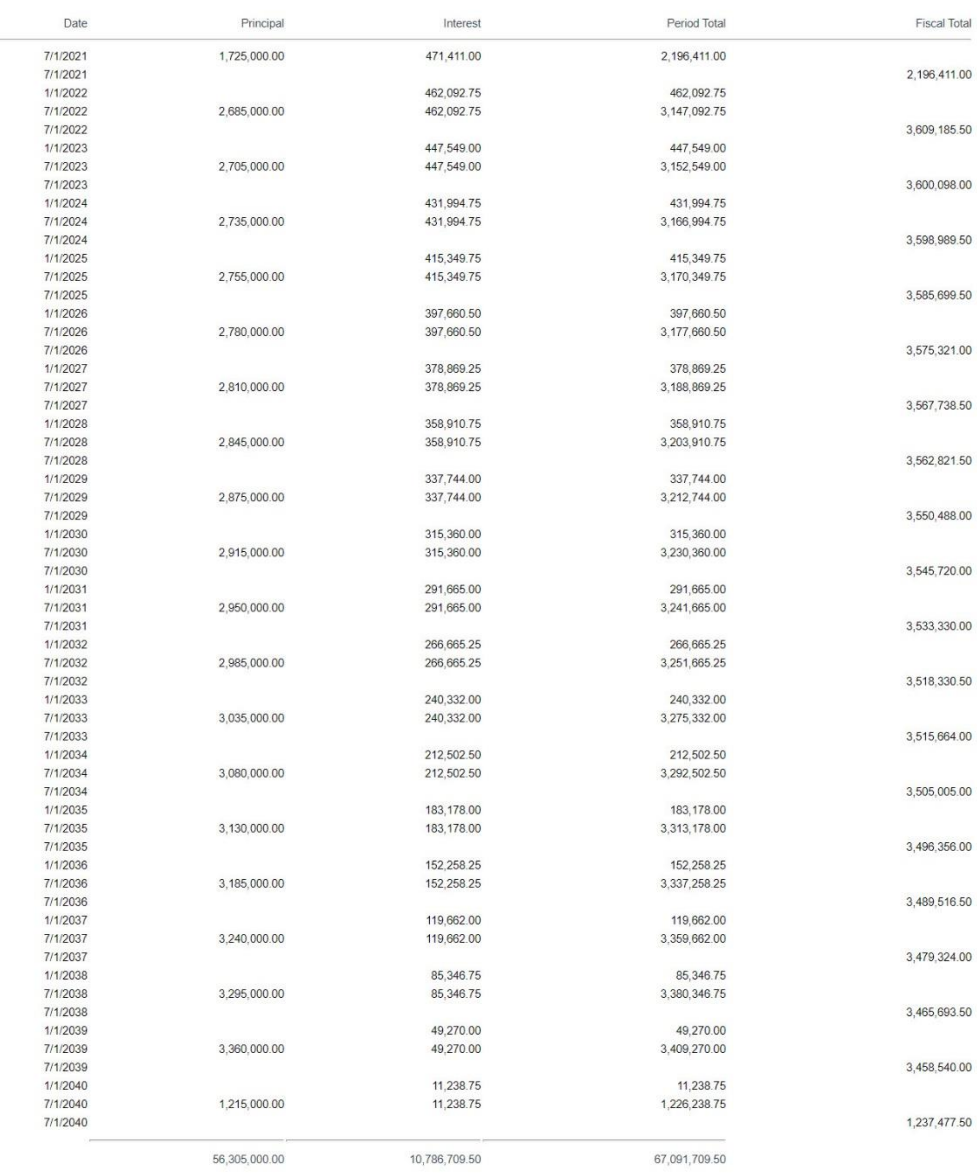